Teams を使ってリモート操作する方法

★A さんが B さんの端末をリモート操作する場合を紹介します。

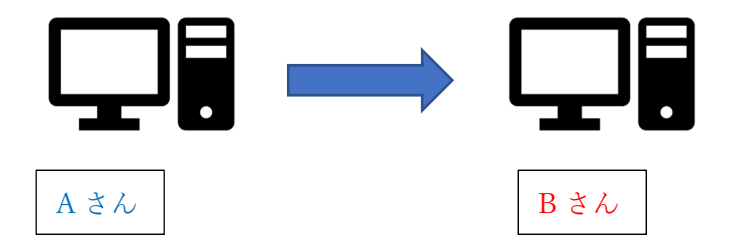

●A さんも B さんも Teams のアプリを起動してください。ブラウザ版ではできません。。

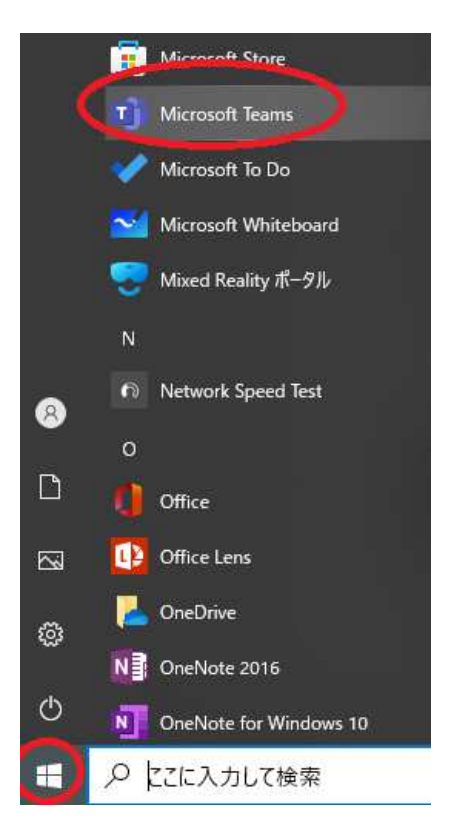

●A さんも B さんも Teams のチャット画面を開いてください。

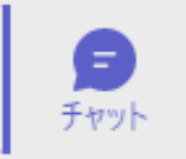

## ●A さんと B さんは、一度チャットしてください。

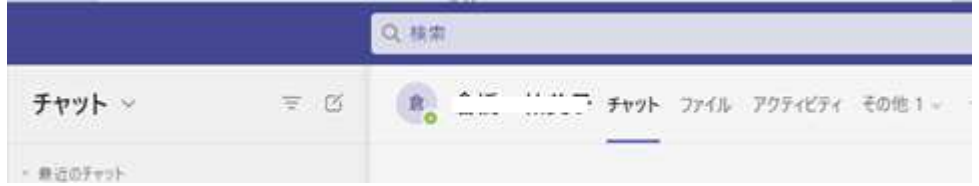

## ●B さんは、右上の「画面共有」をしてください

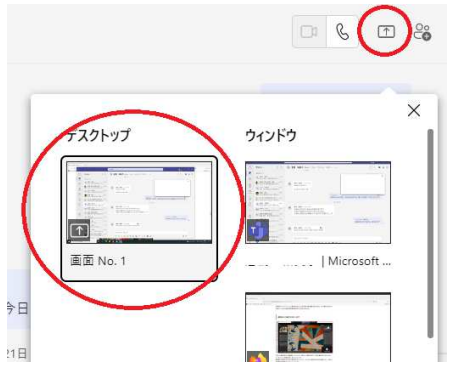

## ●B さんは、「制御を要求」をクリックしてください。

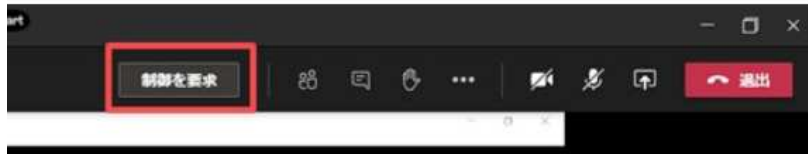

## ●A さんは「許可」をクリックしてください。

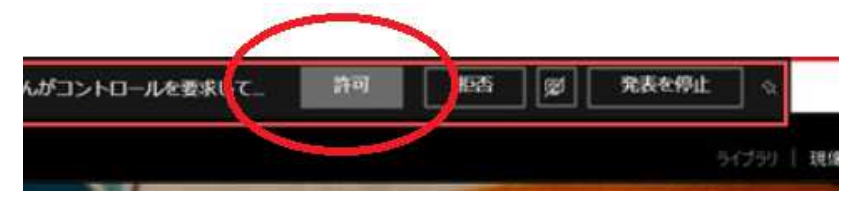

●A さんは B さんのデスクトップをリモート操作することができます。